# PROCEDURE D'INSCRIPTION ET DE PAIEMENT DEMATERIALISES 2022/2023 2 ème ET 3ème ANNEE D.E.S. MEDECINE GENERALE

Réinscription en ligne **en vous connectant** sur le site de réinscription de l'Université Paul Sabatier

## **DU VENDREDI 9 SEPTEMBRE AU VENDREDI 28 OCTOBRE 2022**

# **Délais à respecter impérativement**

Vous devez être muni de votre numéro d'étudiant (indiqué sur la carte d'étudiant 8 derniers chiffres) et de votre numéro CVEC (indiqué sur l'attestation CVEC TOU…..)

**Attention** : serveur incompatible avec les smartphones

**ETAPE 1** : **Vous devez OBLIGATOIREMENT vous acquitter de la CVEC** (Contribution Vie Etudiante et de Campus) sur le site <http://cvec.etudiant.gouv.fr/> pour un montant de **95€ Sans ce règlement et la présentation de l'attestation CVEC, aucune inscription ne sera possible.**

**ETAPE 2 : Inscription en ligne**

**<https://wsscol2.univ-tlse3.fr/apoweb/etapes/identification.jspx>**

# **PROCEDURE A SUIVRE**

**1-** S'authentifier avec le **numéro étudiant UT3 et la date de naissance**

 $\sim$ istration  $\mathbb Q$  Inscriptions  $\mathbb Q$  Résultats  $\mathbb Q$  Plan du site NOI. Informations: **IFICAT** Votre inscription à l'établissement sera prise en compte quand le message "Votre demande de réinscription a bien été prise en compte" sera affiché à l'écran. La durée d'une inscription standard est d'environ 15 minutes. Pour tout complément d'information, ou tout incident survenu au cours de l'inscription, veuillez contacter la composante de l'UT3 dans laquelle vous vous inscrivez :<br>-Pour la FSI, la F2SMH, les Facultés de Santé et les IFS -Pour les inscriptions à l'IUT Toulouse - Auch - Castres : 05.62.25.80.30 -Pour IUT Tarbes : 05.62.24.44.42.04 ou 05.62.44.42.66 ou inscription@iut-tarbes.fr **NBO** Merci de vous identifier : Votre numéro d'étudiant est indiqué sur votre carte étudiante Numéro étudiant : Date de naissance (jjmmaaaa) :

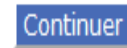

2

### **2-** Sélectionner **votre formation**

Les étudiants de 1ère année 2021/2022 doivent sélectionner DES MEDECINE GENERALE 2<sup>ème</sup> ANNEE

Les étudiants de 2ème année 2021/2022 doivent sélectionner DES MEDECINE GENERALE 3<sup>ème</sup> ANNEE

Choix de l'inscription - Mozilla Firefox

A https://wsscol3.univ-tlse3.fr/apowebTest/etapes/etape1.jspx 0

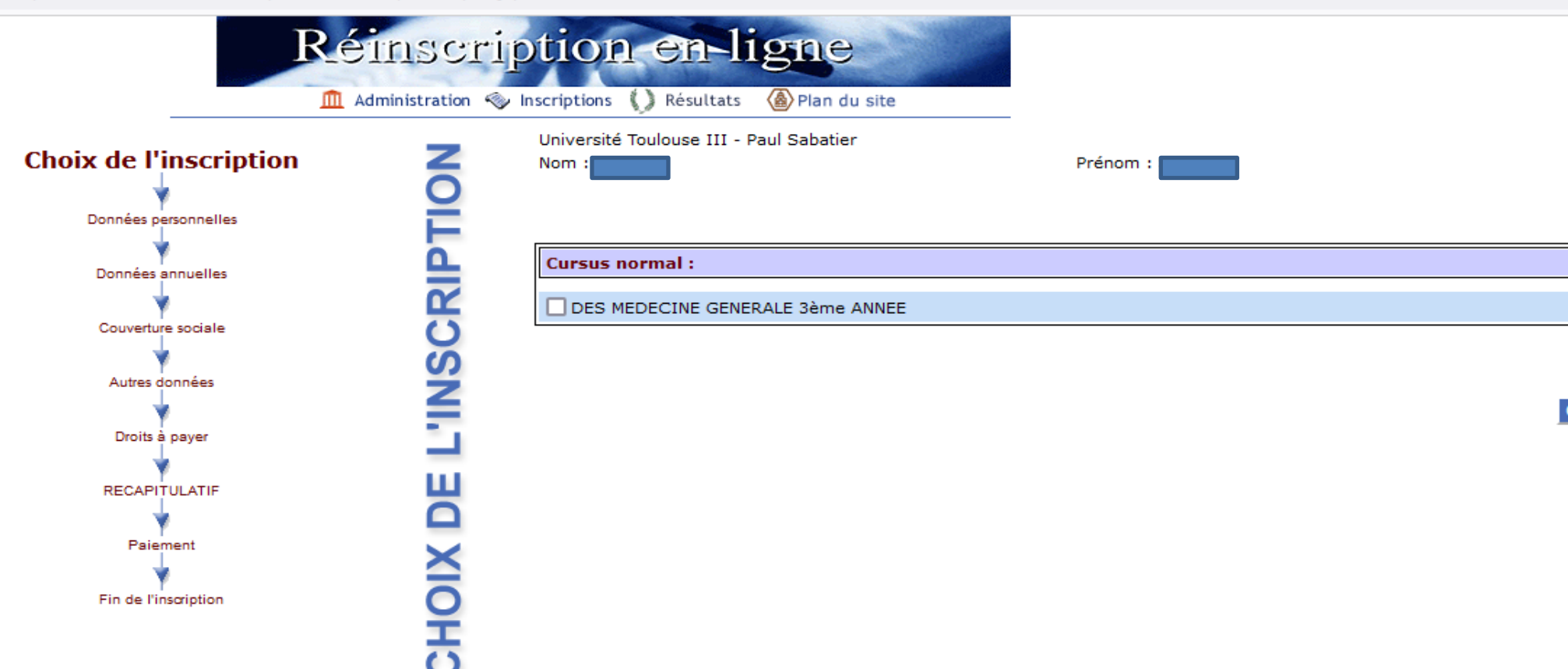

#### 3- Vérifier le choix de votre formation :

https://wsscol3.univ-tlse3.fr/apowebTest/etapes/etape1Recap.jspx

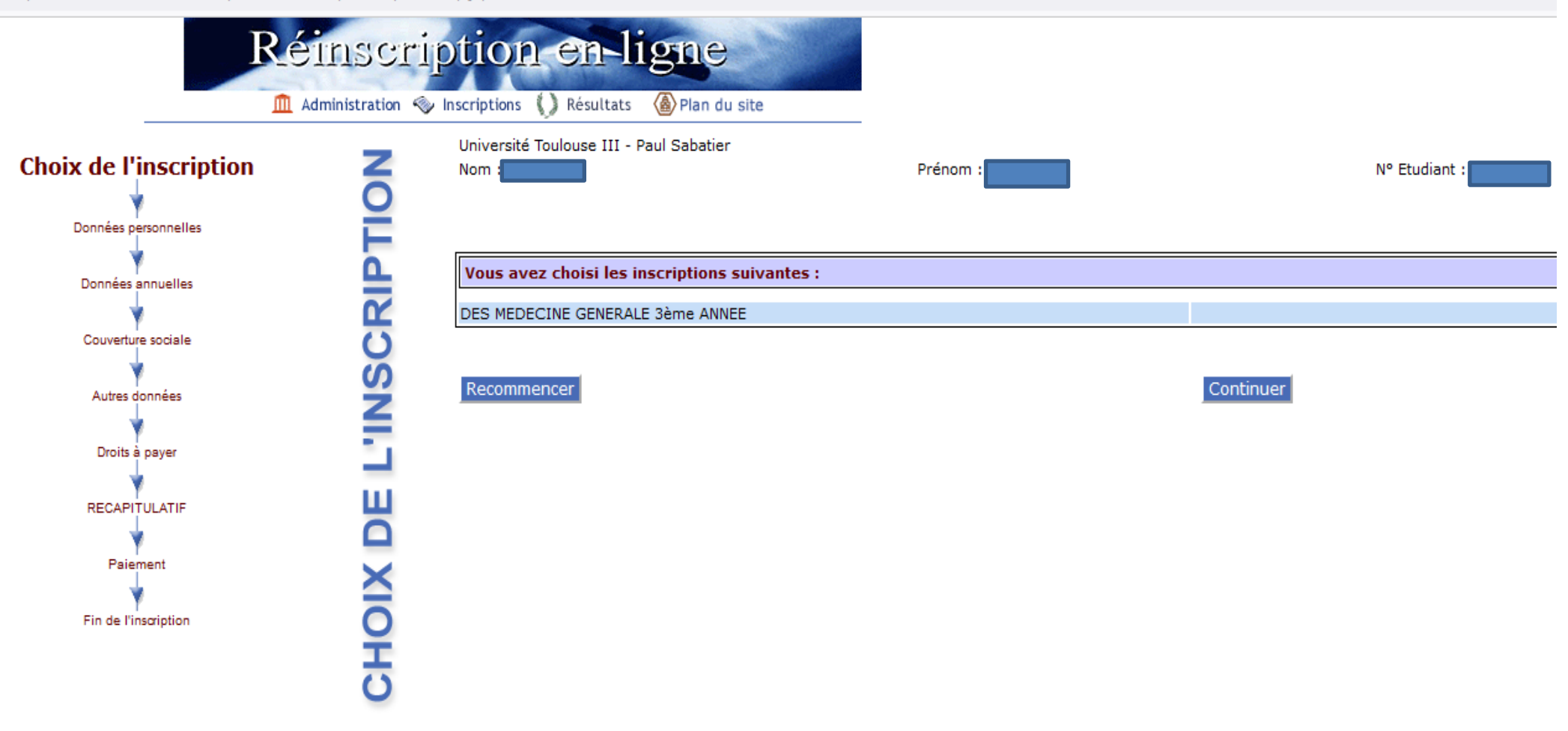

**4-** Vérifier et compléter les données personnelles si nécessaire :

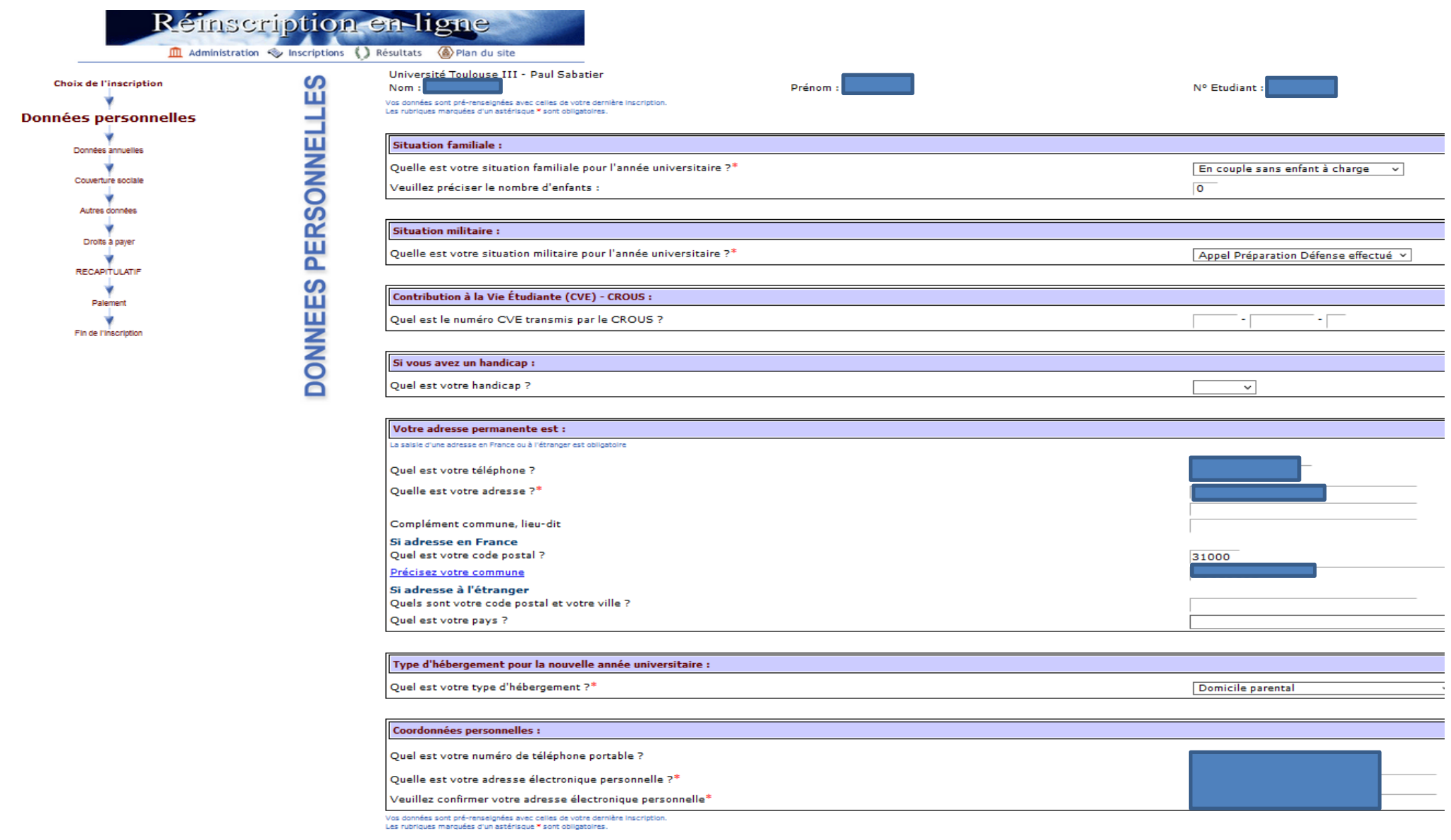

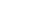

Continuer

**5-** Vérifier et compléter les données annuelles si nécessaire :

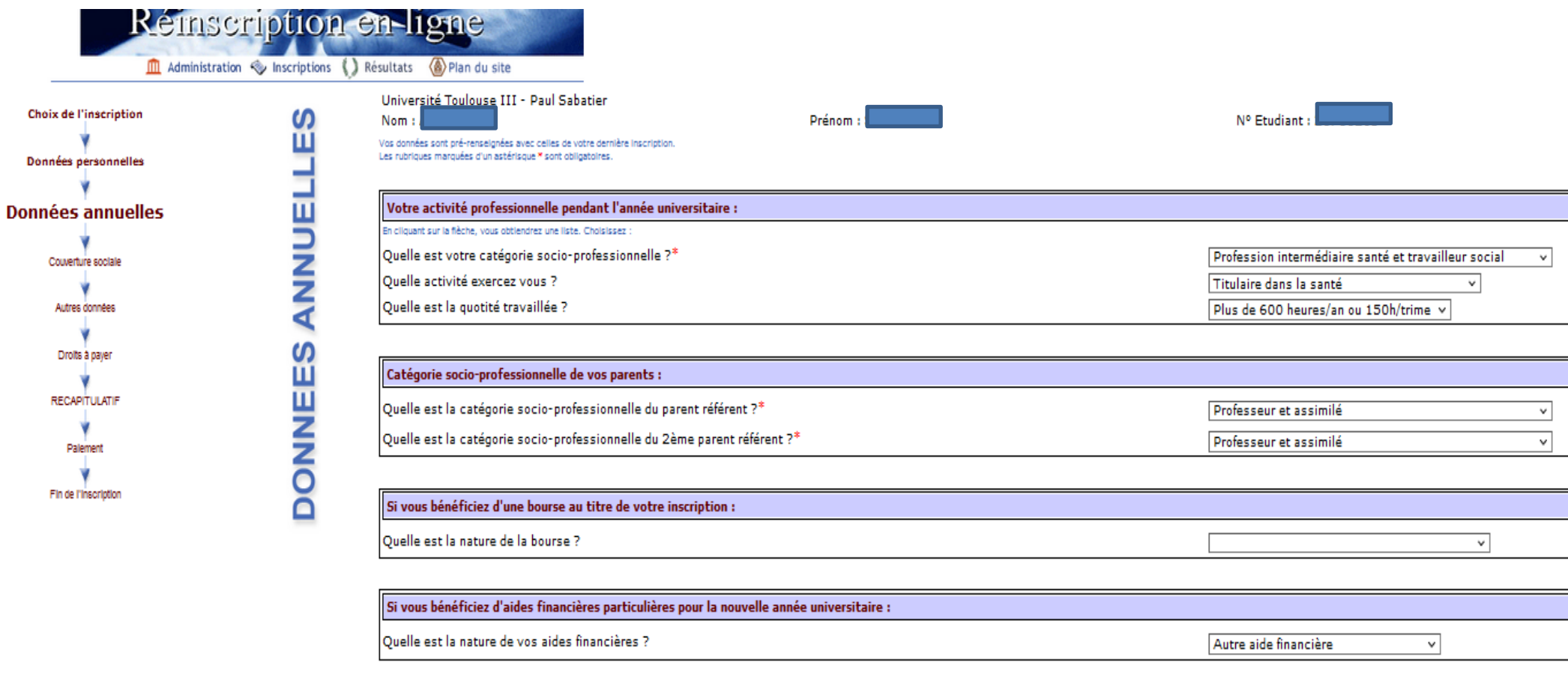

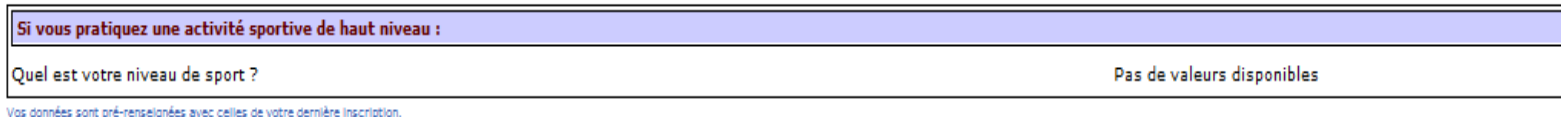

Vos Les rubriques marquées d'un astérisque \* sont obligatoires.

Continuer

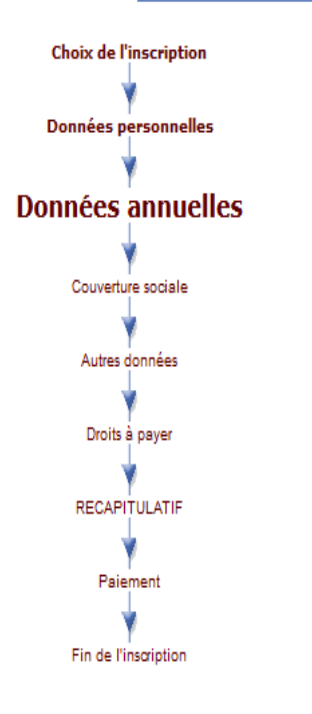

 $\boldsymbol{\omega}$ П

DONNEES ANNUE

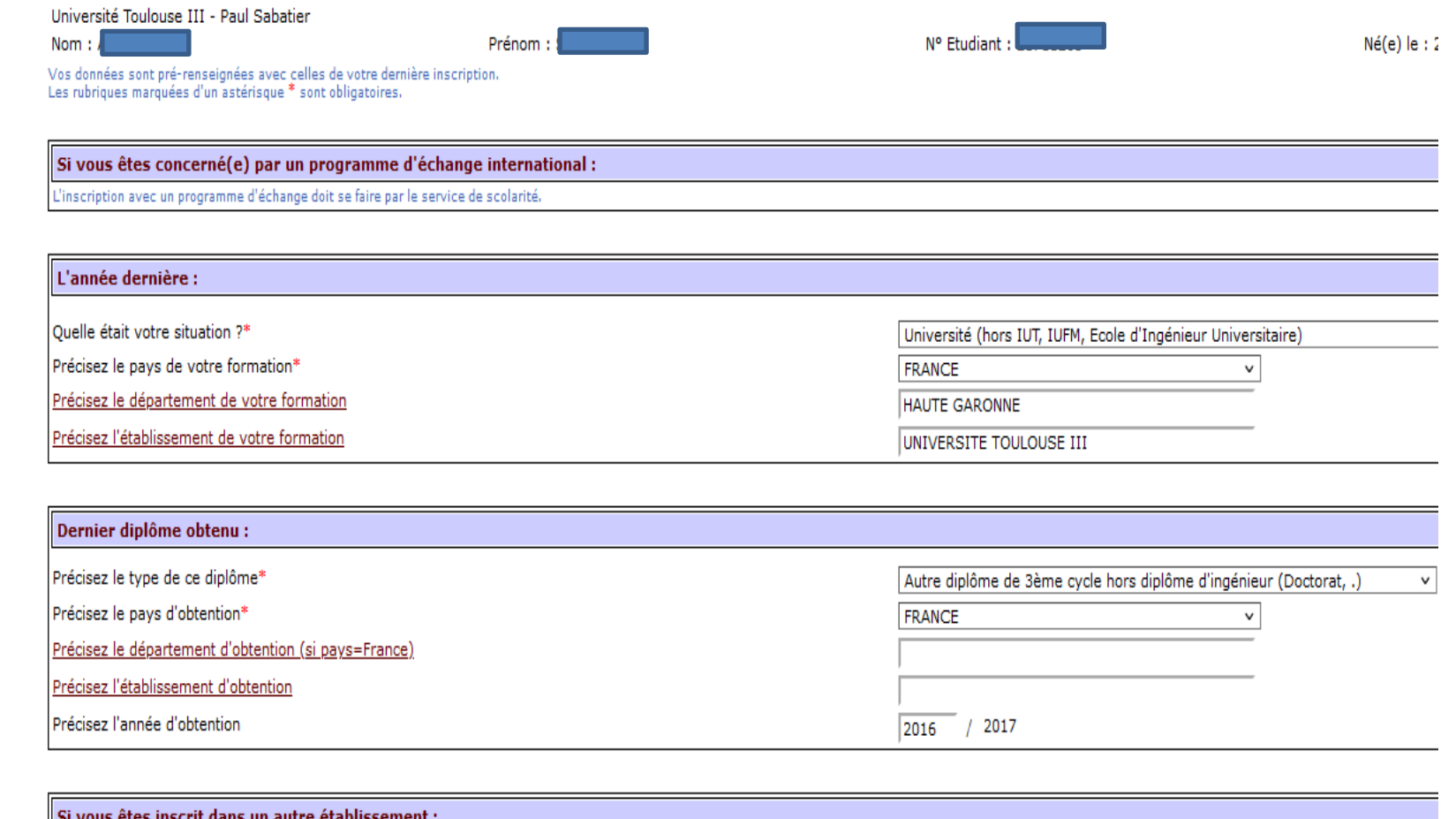

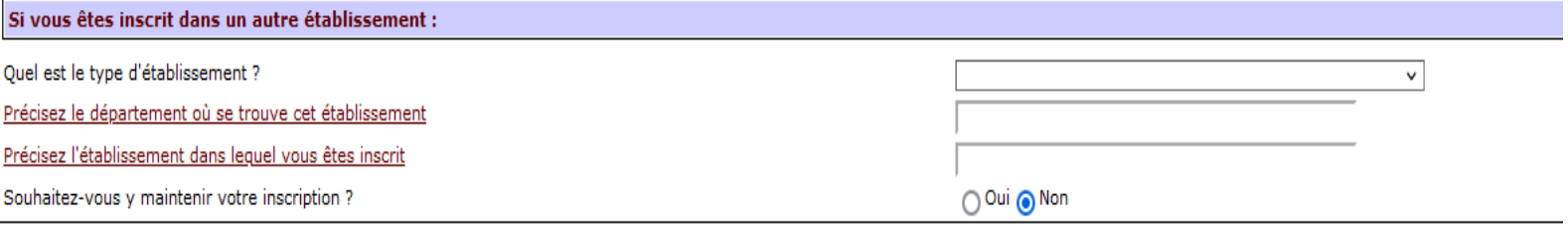

.<br>Vos données sont pré-renseignées avec celles de votre dernière inscription.<br>Les rubriques marquées d'un astérisque \* sont obligatoires.

Continuer

**6-** L'affiliation à la sécurité sociale ne relève plus de la responsabilité de l'université :

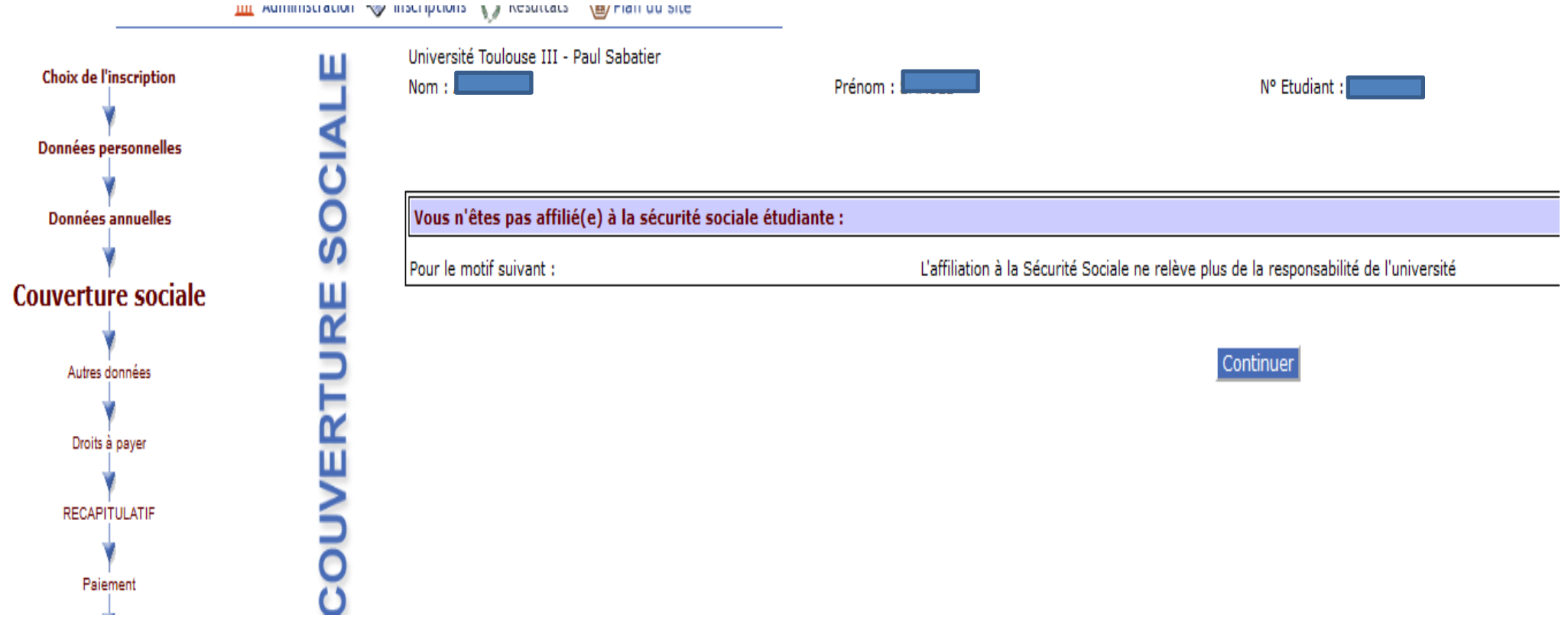

### **7-** Choisir **obligatoirement** le **profil Internat** dans le menu déroulant

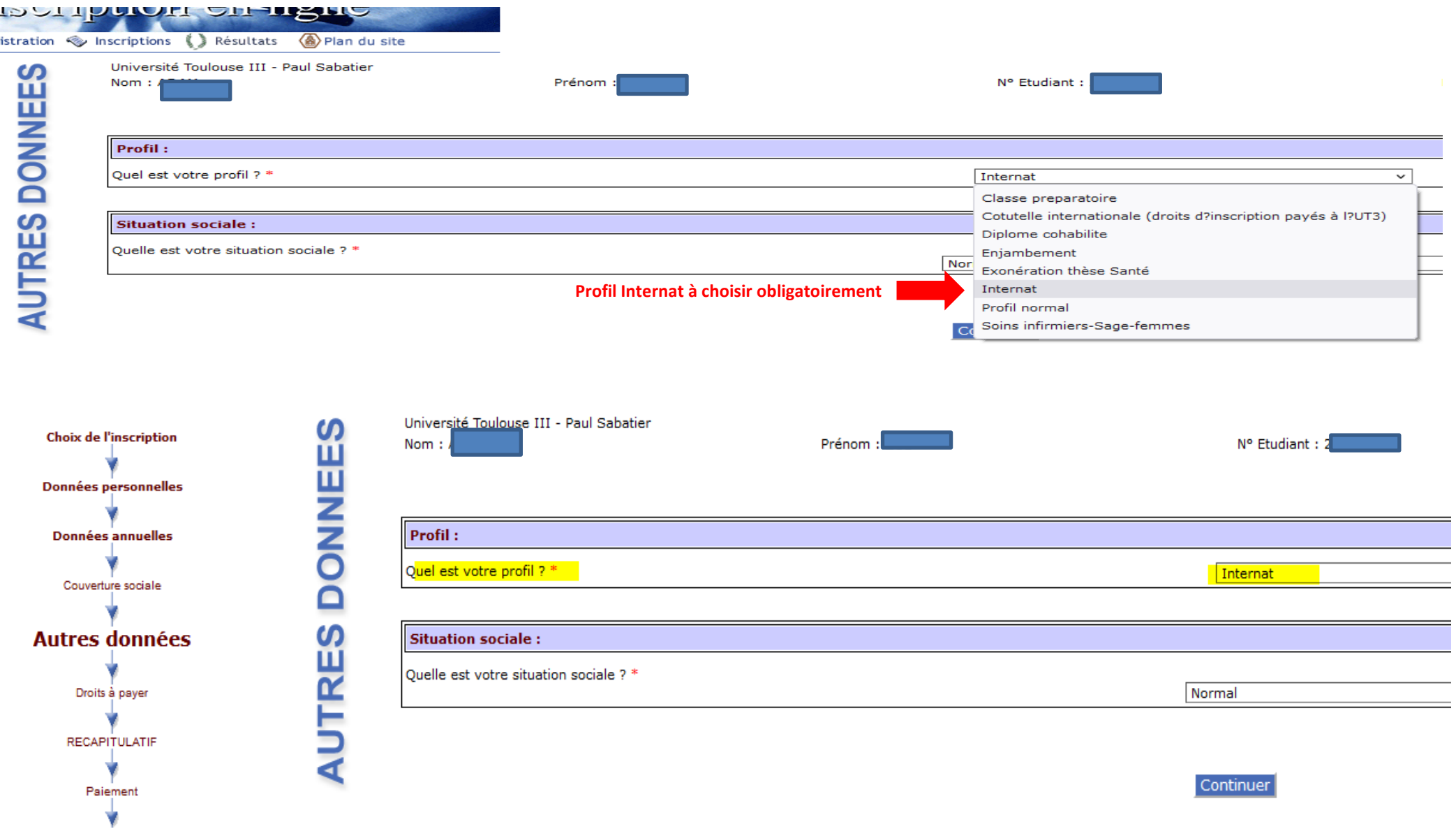

### **8-** Récapitulatif des droits à payer

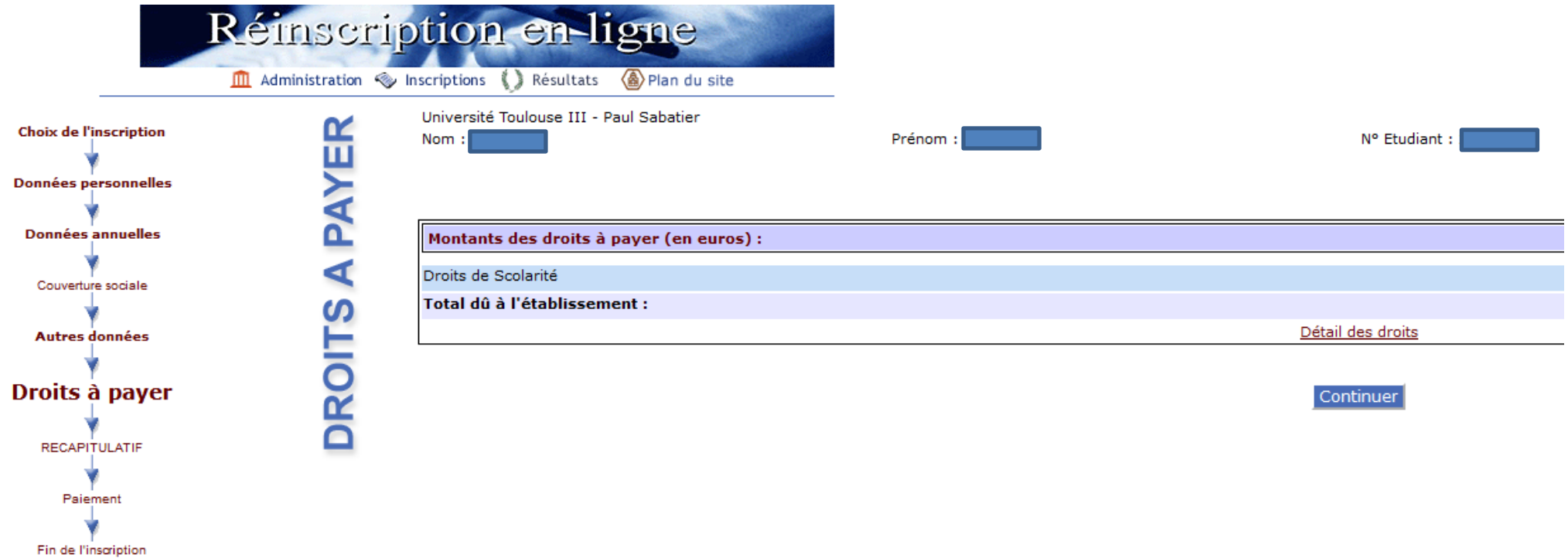

### 9- Vérifier le récapitulatif, notamment le profil Internat et CONTINUER

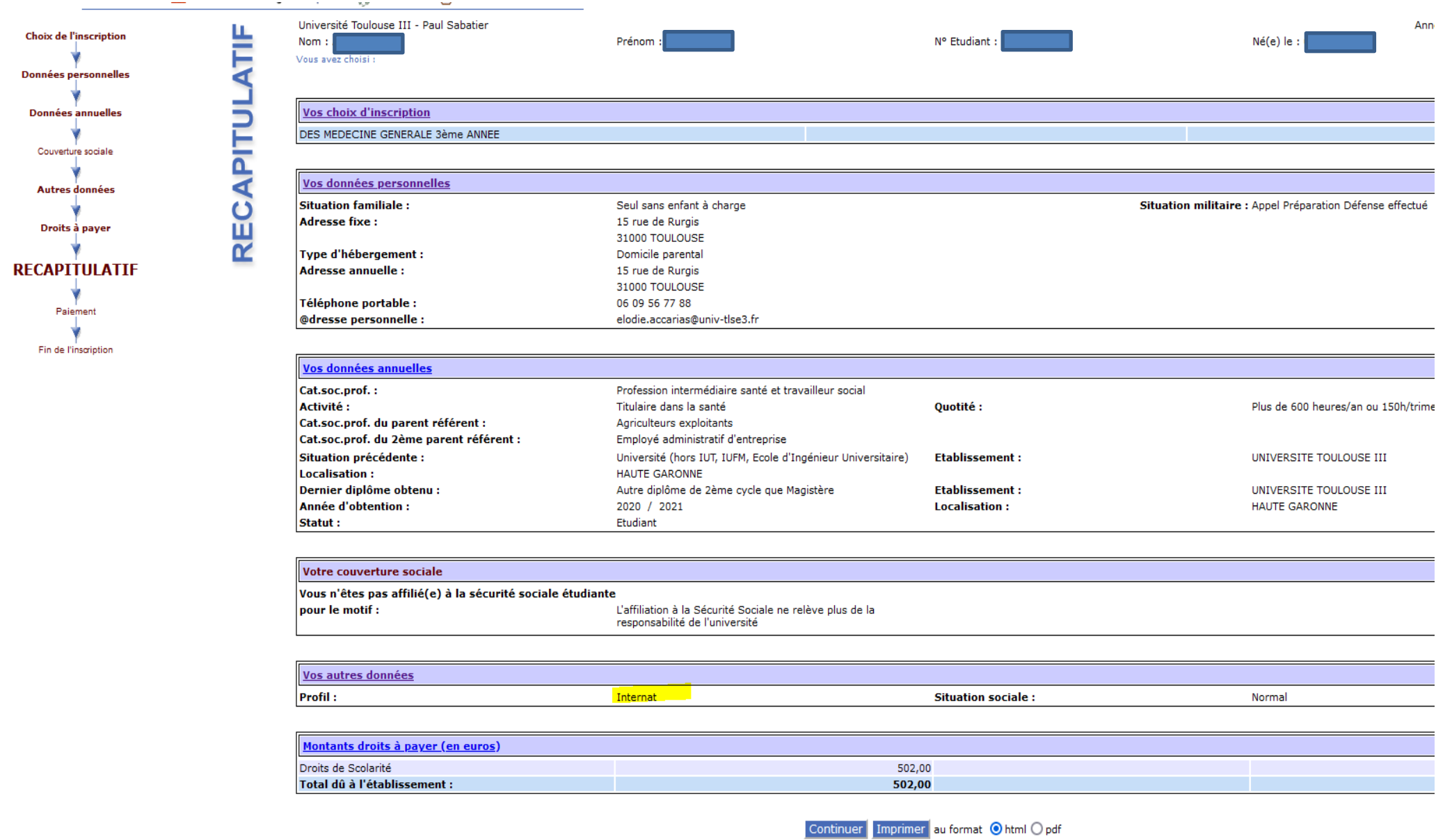

11

### **10-** Procéder au **paiement en ligne par carte bancaire – SELECTIONNER OBLIGATOIREMENT PAIEMENT IMMEDIAT**

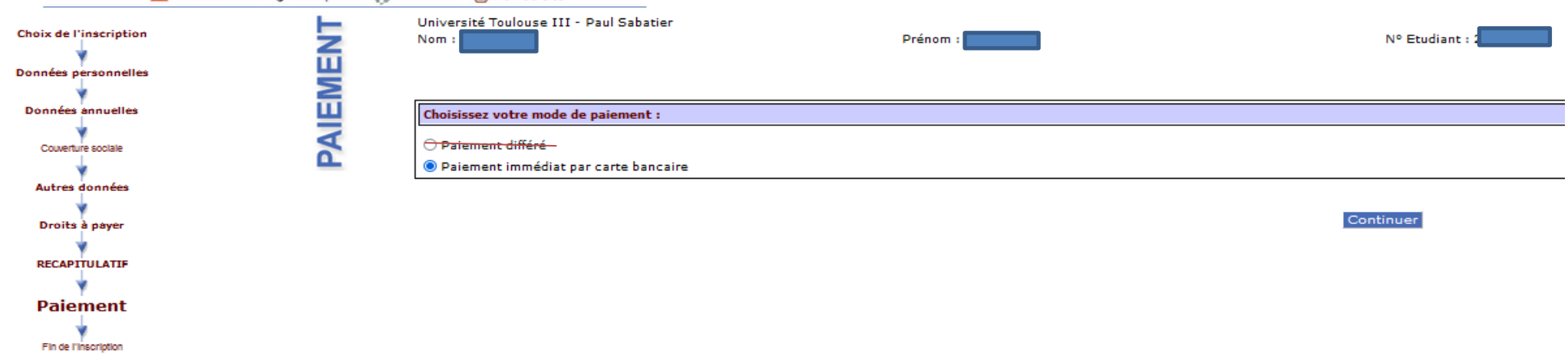

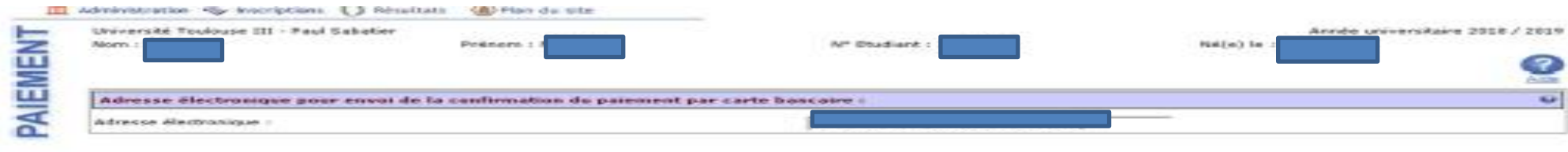

#### Continuer

#### **ECRAN PAIEMENT 3**

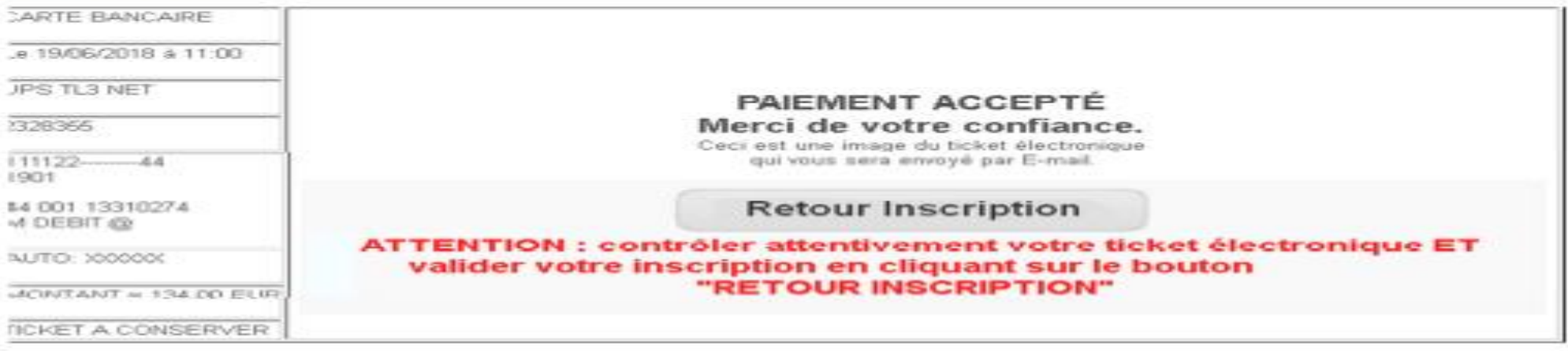

**11-** Renseigner **votre adresse email** pour recevoir le récapitulatif de votre inscription par mail puis cliquer sur « **TERMINER votre inscription administrative »**

Nom:

Prénom :

N° Etudiant :

Votre demande de réinscription a bien été prise en compte pour l'année universitaire 2021 /2022

Votre numéro de sécurité sociale provisoire est le :

#### Envoi des pièces justificatives :

· Pièces justificatives à fournir au format numérique

Attestation de la Contribution Vie Etudiante et de Campus, à vos Nom et Prénom

 $\sim$ 

Justificatif d'assurance responsabilite civile privée

Justificatif d'assurance responsabilite civile professionnelle

#### **Informations complémentaires:**

Vous devez déposer vos pièces justificatives dématérialisées sur le site : https://pjweb.univ-tlse3.fr/pjweb/

: le paiement s'effectuera par carte bancaire à l'université, en prenant rendez-vous sur le site : Si vous avez choisi le ' https://www.univ-tlse3.fr/inscriptions-administratives

Si vous êtes boursier mais que votre statut n'est pas reconnu, merci d'envoyer votre notification conditionnelle de bourses (3 pages) par mail à scolarite.inscriptions@univ-tlse3.fr en précisant votre numéro étudiant

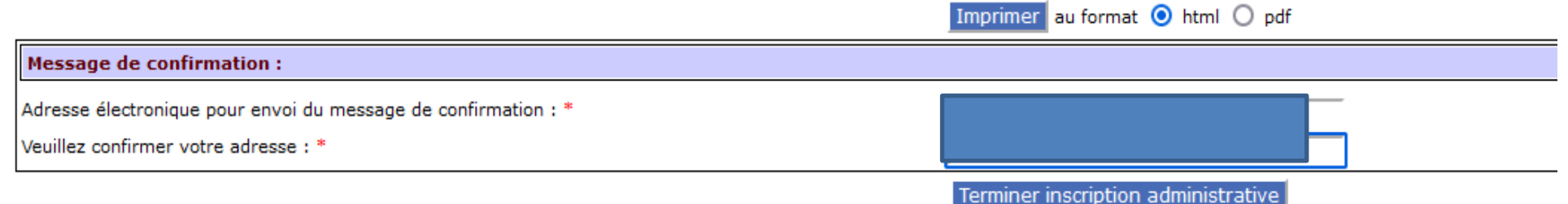

#### **Etape 3 : Déposer les pièces justificatives en ligne - PIECES DEMANDEES OBLIGATOIRES :**

- ATTESTATION CVEC A VOTRE NOM ET PRENOM :<http://cvec.etudiant.gouv.fr/>
- ATTESTATIONS ASSURANCE PRIVEE ET PROFESSIONNELLE
	- Justificatif d'assurance **responsabilité civile vie privée** (la mention Responsabilité Civile « Vie privée » et les **dates de début et fin de contrat ou l'année universitaire doivent apparaître clairement sur l'attestation)**
	- Justificatif d'assurance **responsabilité civile professionnelle** (en qualité d'interne/étudiant/stagiaires, les **dates de début et fin de contrat ou la date de la prochaine échéance doivent apparaître clairement sur l'attestation)**

**<https://pjweb.univ-tlse3.fr/pjweb/page/login.jsf>**

#### A https://preprod-pjweb.univ-tlse3.fr/pjweb/page/login.jsf

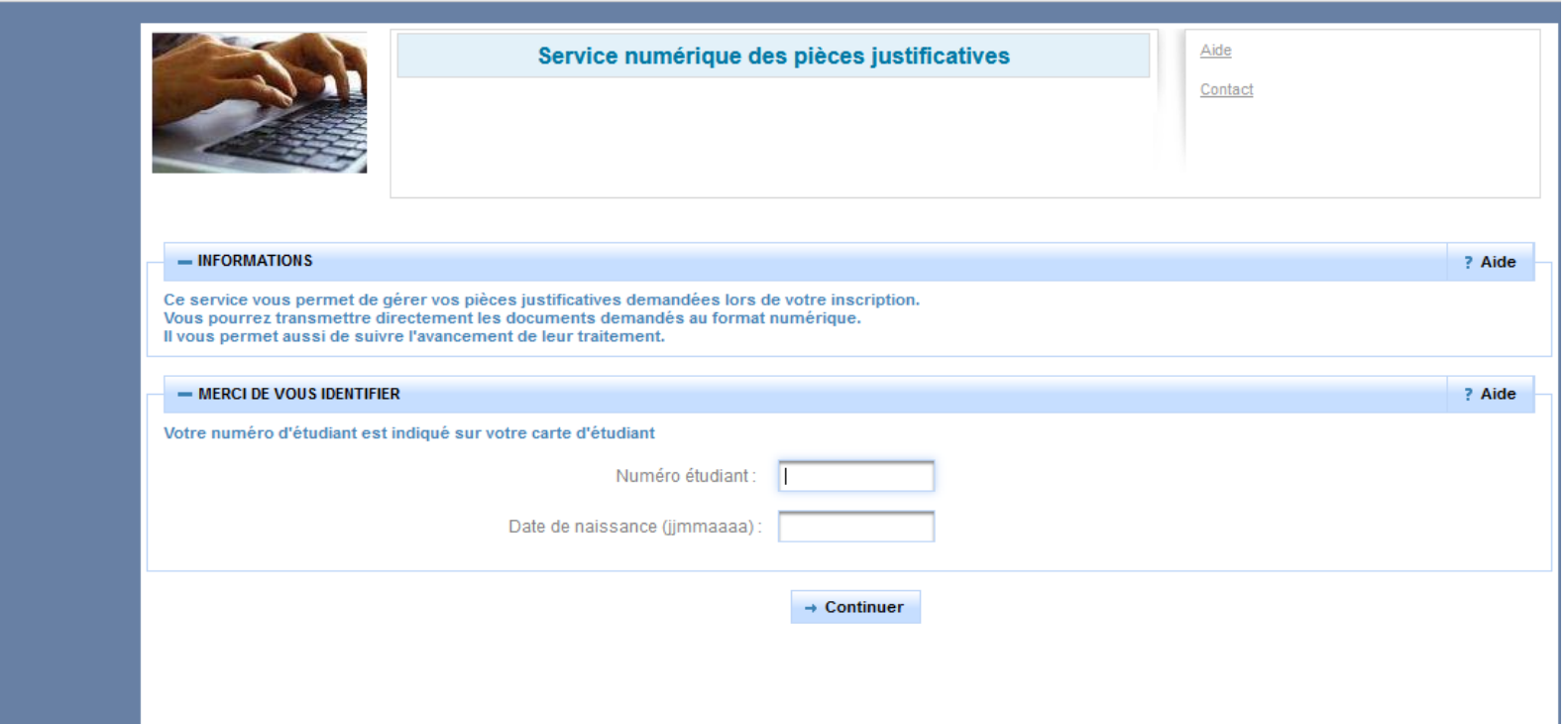

## Cliquer sur le bouton pour ajouter ou remplacer vos pièces justificatives

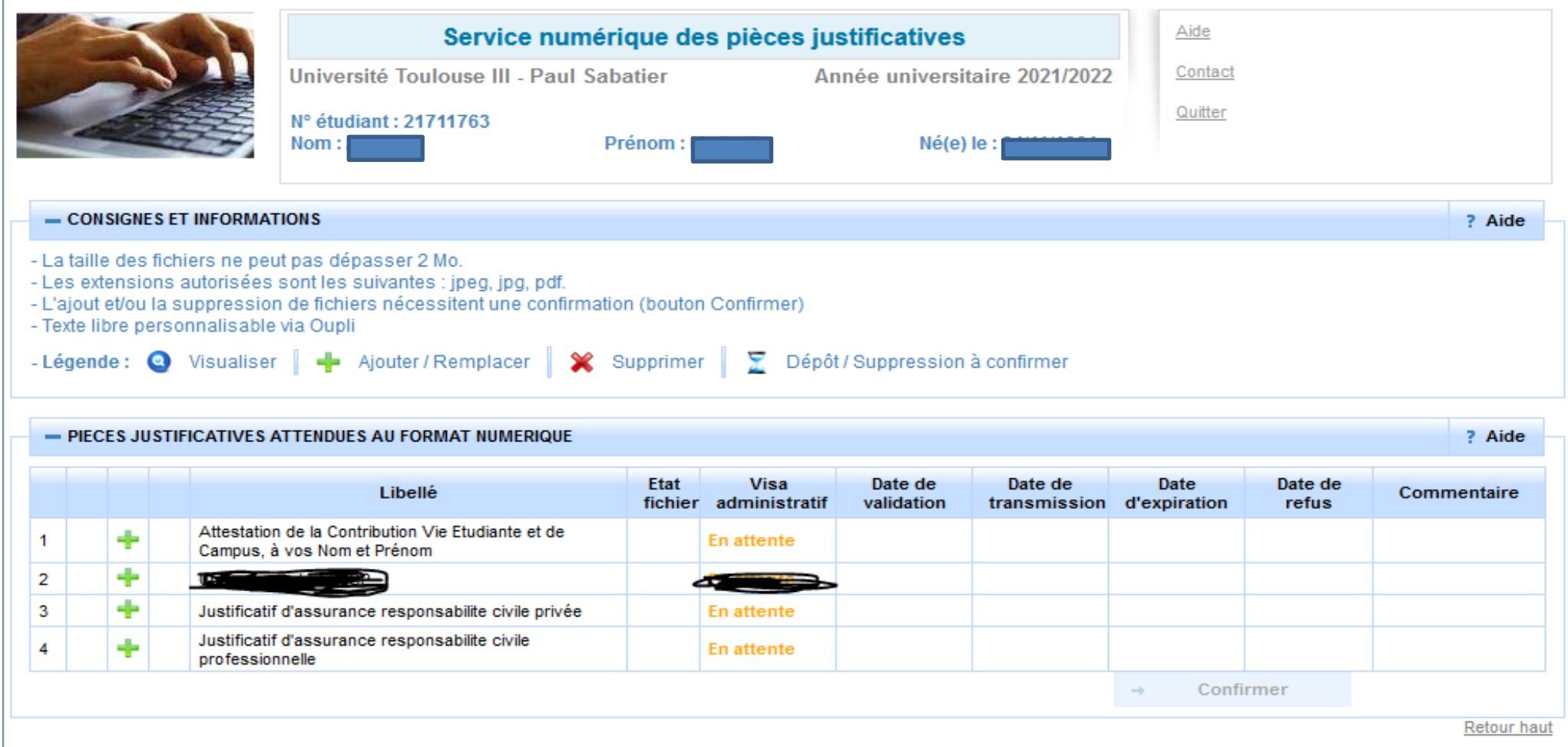

Tous ces documents doivent être déposés sur la plateforme en **format PDF ou JPG**, les autres formats sont rejetés

**Etape 4 : Après vérification des pièces justificatives, votre gestionnaire de scolarité validera votre inscription. Le certificat de scolarité sera alors téléchargeable via votre E.N.T (connexion avec vos identifiants universitaires).**